# Digital indberetning af kørsel, ferie og fravær

Du indberetter kørsel, ferie og andet fravær digitalt i Region Nordjyllands lønsystem via et kalendermodul der viser din arbejdstid, dit fravær, et indberetningsoverblik m.v.

# Sådan får du adgang til at indberette

Du indberetter via websiden Medarbejdernet eller appen MinLøn.

## Medarbejdernet – webløsning

Du finder Medarbejdernet på [www.medarbejdernet.dk.](http://www.medarbejdernet.dk/) Her logger du ind med MitID.

Ved første login er det vigtigt, at du indsætter dine personlige kontaktoplysninger i fanen "Indstillinger". I bunden af fanen "Indstillinger" kan du desuden vælge en 6-cifret kode, som er din adgangskode til appen "MinLøn".

### MinLøn – appløsning

Du finder appen "MinLøn" i Appstore eller GooglePlay.

Hvis du har indstillet en mobilkode på Medarbejdernet i henhold til ovenstående afsnit, kan du vælge "Eksisterende bruger", taste dit CPR-nummer og den 6-cifrede pinkode du valgte.

Har du ikke indstillet en mobilkode til appen, kan du vælge "Jeg har aldrig anvendt MinLøn før", og logge ind med dit MitID. Du kan nu vælge en adgangskode til appen, til fremtidig brug.

Har du en smartphone biometrisk login, vil du kunne anvende dette ved fremtidigt login.

## Sådan indberetter du kørsel?

Ved deltagelse i specialespecifikke kurser, obligatoriske KBU kursus, forskningstræning, supervisionskurser og/eller SOL-kurser, kan du blandt andet få refunderet dine udgifter til transport, kørsel og overnatning. Hvis du er ansat i praksis, skal du indberette refusion i MinLøn-appen.

[Se videovejledningen til hvordan du indberetter kørsel her](https://eur03.safelinks.protection.outlook.com/?url=https%3A%2F%2Fvideo.rn.dk%2Fsecret%2F70993957%2F110ed45d1e0b7ca1b6b3f7723f1b7445&data=04%7C01%7C%7Cff5abb1f54cb4ed1356108d9e48febed%7C5968b90c51a64f088b4750ffffbe2e4f%7C0%7C0%7C637792129061337550%7CUnknown%7CTWFpbGZsb3d8eyJWIjoiMC4wLjAwMDAiLCJQIjoiV2luMzIiLCJBTiI6Ik1haWwiLCJXVCI6Mn0%3D%7C3000&sdata=bcYRVQZtI7OwtkohVPAQhNFQJfMejTR55JM9HnjUF3I%3D&reserved=0) elle[r læs mere om MinLøn appen og hvordan du](https://eur03.safelinks.protection.outlook.com/?url=https%3A%2F%2Frn.dk%2F-%2Fmedia%2F617EF1DFAC0447CEAB6FCFB47A9E1714.ashx&data=04%7C01%7C%7Cff5abb1f54cb4ed1356108d9e48febed%7C5968b90c51a64f088b4750ffffbe2e4f%7C0%7C0%7C637792129061337550%7CUnknown%7CTWFpbGZsb3d8eyJWIjoiMC4wLjAwMDAiLCJQIjoiV2luMzIiLCJBTiI6Ik1haWwiLCJXVCI6Mn0%3D%7C3000&sdata=iH2kNkZhBgOoU1dnUMbHK3YPiZrZdZEQuIYCVi56I%2Fo%3D&reserved=0)  [indberetter refusion for overnatning, transport og kørsel i vejledningen her](https://eur03.safelinks.protection.outlook.com/?url=https%3A%2F%2Frn.dk%2F-%2Fmedia%2F617EF1DFAC0447CEAB6FCFB47A9E1714.ashx&data=04%7C01%7C%7Cff5abb1f54cb4ed1356108d9e48febed%7C5968b90c51a64f088b4750ffffbe2e4f%7C0%7C0%7C637792129061337550%7CUnknown%7CTWFpbGZsb3d8eyJWIjoiMC4wLjAwMDAiLCJQIjoiV2luMzIiLCJBTiI6Ik1haWwiLCJXVCI6Mn0%3D%7C3000&sdata=iH2kNkZhBgOoU1dnUMbHK3YPiZrZdZEQuIYCVi56I%2Fo%3D&reserved=0)

Hvis du er ansat på en hospitalsafdeling, skal du søge refusion hos den enkelte afdeling. Kontakt din afdeling om mere information.

### Sådan indberetter du ferie og fravær

Din arbejdstid er en fast plan, som findes i kalendermodulet på både hjemmeside og app. Det er fra kalenderen du indberetter ferie og fravær. Se vejledning til dette på side 4.

Du finder vejledning til hvordan indberetning skal ske på [www.medarbejdernet.dk.](http://www.medarbejdernet.dk/) I fanen "Support" kan du finde vejledning til "MinAnsættelse" som er webløsningen eller "MinLøn" som er appløsningen.

Der er enkelte ting du ikke selv kan indberette via app eller hjemmeside. Se side 3-5 af denne vejledning for information og regler om arbejdstid.

Vi har som offentlig myndighed en forpligtelse til at sikre registrering af afholdt ferie for vores medarbejdere. Du er samtidig forpligtet til at sikre korrekt indmelding af ferie, da du ellers modtager uretmæssig løn. Altså løn du ikke skulle have haft, fordi du i samme periode modtager feriepenge

For at leve op til vores fælles ansvar om at have styr på ferieafholdelsen har vi sat et system op, som skal hjælpe dig med at huske at registrere ferie, når du har holdt ferie (hævet feriepenge).

Når systemet fanger en uoverensstemmelse mellem hævede feriepenge og manglende registreringer fra dig, vil systemet sende dig en påmindelse om manglende ferieregistrering til din digitale post. Det er vigtigt, du reagerer på denne ved 1) at få registreret den afholdte ferie, eller alternativt 2) kontakter din uddannelseskonsulent. Hvis du ikke ved, hvem du skal kontakte, kan du altid skrive til [Laegeligvidereuddannelse@rn.dk](mailto:Laegeligvidereuddannelse@rn.dk)

#### **Har du spørgsmål?**

Har du spørgsmål vedrørende indberetning af ferie og fravær kan du kontakte Lønteam 3 på e-mail: [lonteam3@rn.dk](mailto:lonteam3@rn.dk) eller via telefon 22 33 09 28.

## Indberetning af ferie, fravær osv.

Ferie, fravær osv. indberettes via web-løsning "Medarbejdernet" eller den tilhørende app "MinLøn".

For at gøre det så overskueligt som muligt, har vi lavet denne oversigt over de mest relevante lønarter:

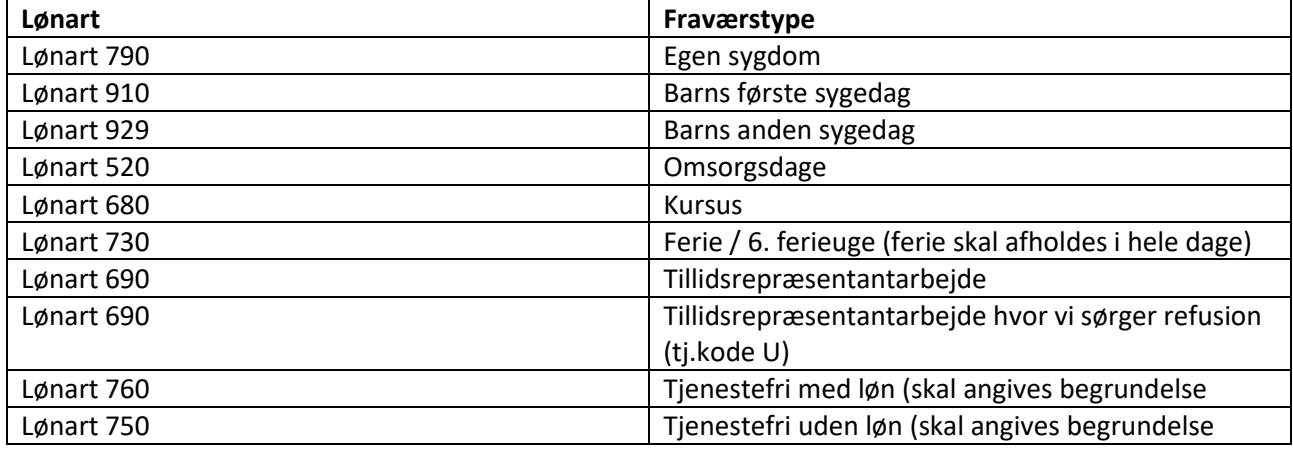

Det er ikke alle lønarter du selv kan indberette. Skal du indberette følgende fraværstyper, skal du sende en mail til Lønteam 3 på e-mail: [lonteam3@rn.dk](mailto:lonteam3@rn.dk) eller via telefon 22 33 09 28.

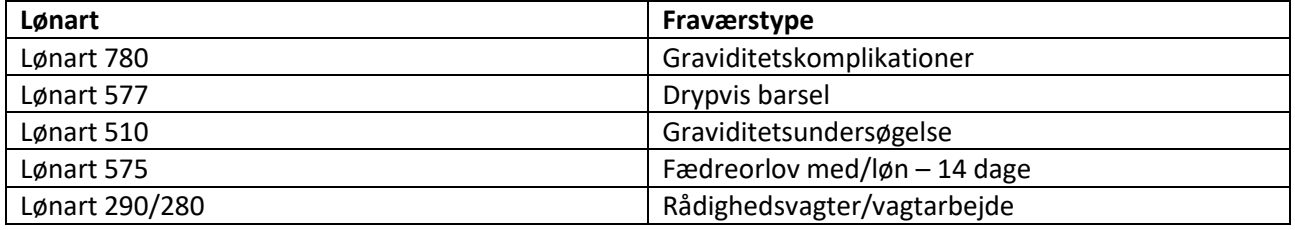

Får du brug for at registrere andet end ovenstående, skal du kontakte din lønkonsulent.

## Arbejdstid

Din arbejdstid er 37 timer om ugen hvis du er fuldtidsansat og din arbejdstid bliver registreret som et gennemsnit af det, altså 7,40 t. pr. dag.

Der gives ikke overtidsbetaling så eventuelt ekstra arbejde skal ikke registreres, men aftales afviklet med praksis.

Som deltidsansat beregnes din brøk og arbejdstid forholdsmæssigt ud fra 37 timer. Det betyder at hvis du f.eks. er ansat på 30 timer om ugen, vil din arbejdstid fremgå som 6 timer om dagen. Der tages ikke højde for om du evt. har en arbejdsfri dag.

Holder du ferie en hel uge skal alle 5 dage registreres som ferie. OBS! Ferie skal afholdes i hele dage.

## Husk løbende indberetning

Det er vigtigt, at alle registreringer foretages løbende. Når din ansættelse i praksis ophører, skal registreringerne ske inden fratræden idet adgangen til web-løsninger og app lukkes ved fratræden.

# Sådan indberettes fravær

Denne guide tager udgangspunkt i indberetning via webløsningen Medarbejdernet. Indberetter du via appen MinLøn vil billederne se anderledes ud, men funktionerne være tilsvarende. Du finder vejledninger mv. på [www.medarbejdernet.dk](http://www.medarbejdernet.dk/) på fanen "Support".

## Login

Log ind på [www.medarbejdernet.dk](http://www.medarbejdernet.dk/) med MitID. Vælg "Region Nordjylland" som arbejdsplads.

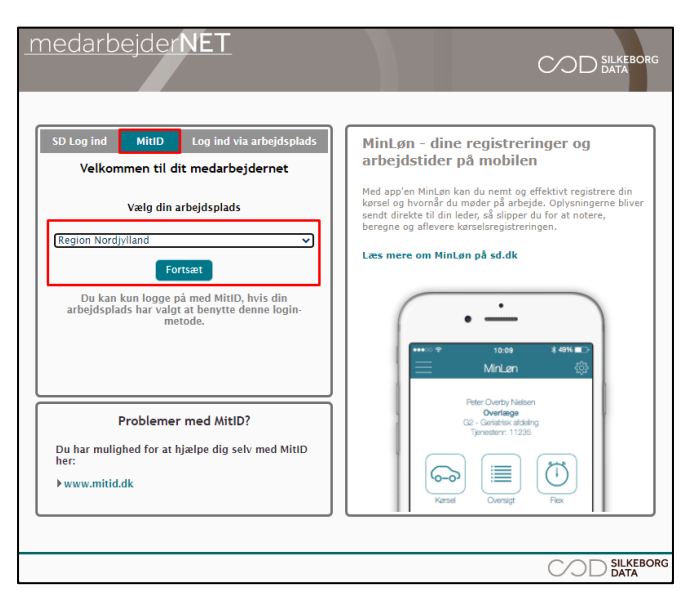

## Registrering af fravær

For at registrere fravær skal du vælge ikonet "Kalender".

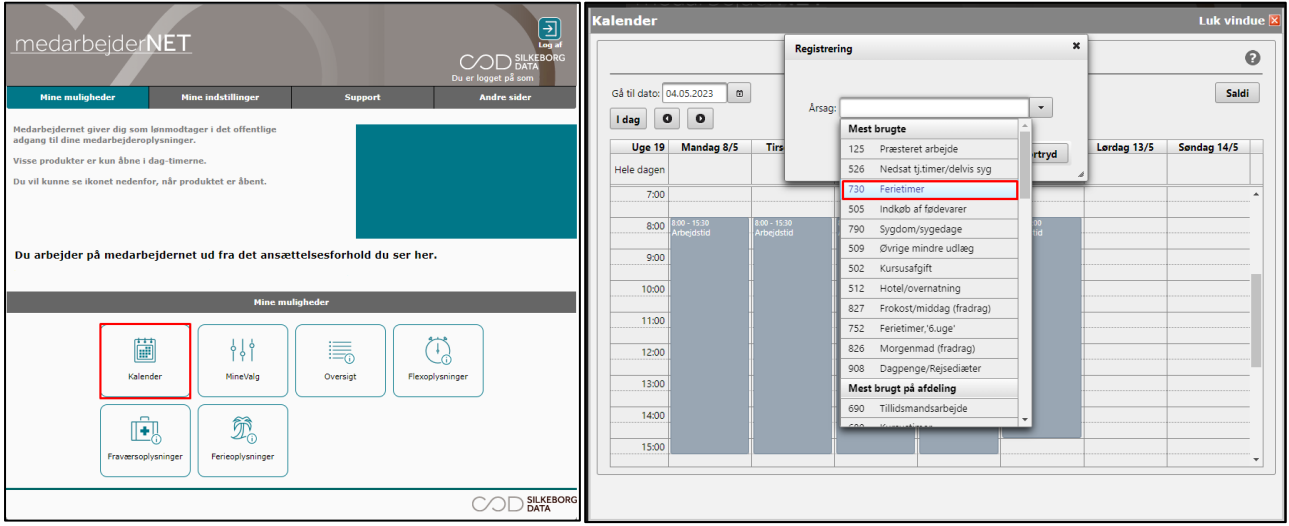

I kalenderen er din arbejdstid indsat. Timerne afspejler din arbejdstid fordelt på dit ugentlige timetal, og skal ikke ændres, selvom du i praksis har aftalt en anden fordeling af dine timer. Se afsnittet om arbejdstid på side 3.

I kalenderen skal du trykke på arbejdstiden på den dato, hvor du vil registrere fravær. I pop-up-boksen skal du indsætte årsagen til fraværet, tidsperioden mv. Du afslutter registreringen ved at trykke på "Gem".

Bemærk at du skal registrere fravær i hele dage. Hvis du har brug for at afholde en halv dag, kan du aftale det med praksis, registrere en hel dag og så holde fri den resterende tid en anden dag uden at registrere fraværet. Altså på samme måde som eventuelt overarbejde og lignende håndteres.